### Objectives

- In this session, you will learn to:
  - Create network connections.
  - Install and configure web browsers.
  - Maintain and troubleshoot network connections.
  - Identify components that are specialized for laptops and portable computing devices.

#### **Create Network Connections**

- Before creating network connection, you need to understand the following:
  - IP address configuration methods
  - Name resolution with the Domain Name System (DNS)
  - WINS
  - Workgroups
  - Directory services
  - Active directory domains
  - Novell eDirectory
  - Network client options

### IP Address Configuration Methods

- Methods for assigning addresses to IP hosts are:
  - Manual configuration
  - Automatic configuration with DHCP
  - Automatic configuration with APIPA

### IP Address Configuration Methods (Contd..)

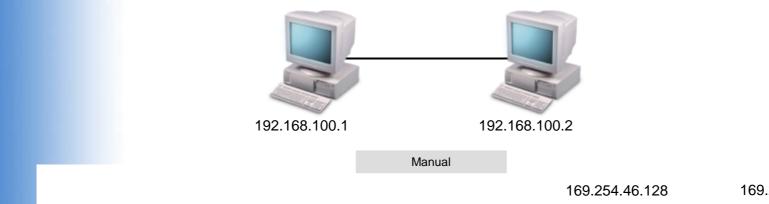

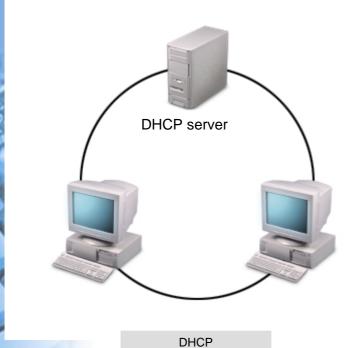

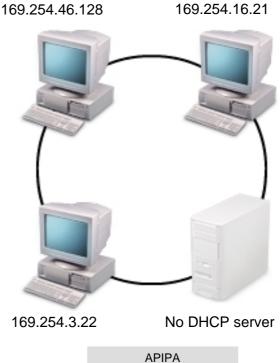

©NIIT Ver. 1.0 Session 11 Slide 4 of 44

Name Resolution with the Domain Name System (DNS)

- ◆ The Domain Name System (DNS) is the primary name resolution service:
  - On the Internet
  - On the private IP networks

Name Resolution with the Domain Name System (DNS) (Contd..)

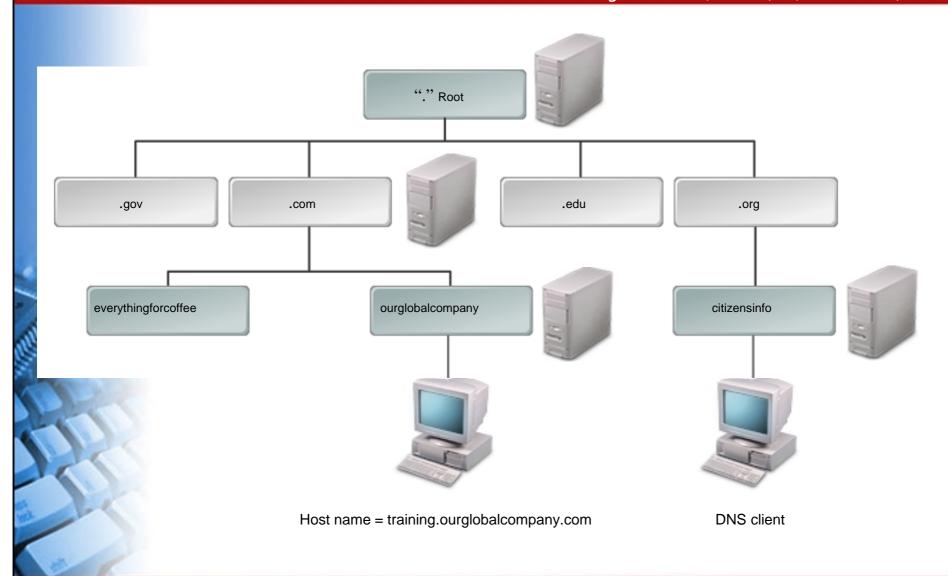

©NIIT Ver. 1.0 Session 11 Slide 6 of 44

#### WINS

- ◆ The Windows Internet Name Service (WINS):
  - Microsoft's NetBIOS name resolution service
  - Reduce the number of NetBIOS name resolution

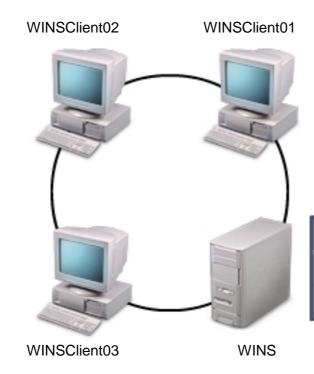

WINS database

| WINSClient01 | 239.175.75.10 |
|--------------|---------------|
| WINSClient02 | 239.175.75.11 |
| WINSClient03 | 239.175.75.12 |

©NIIT Ver. 1.0 Session 11 Slide 7 of 44

### Workgroups

◆ A workgroup is a Microsoft peer-to-peer network model.

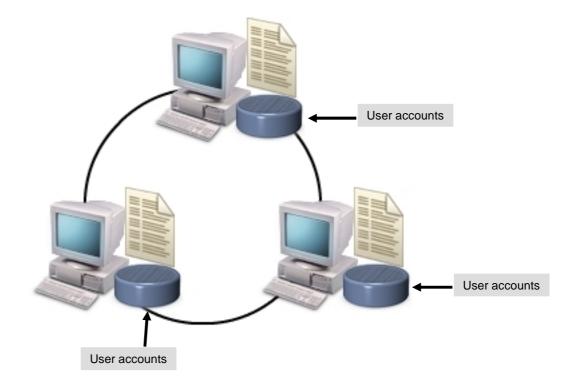

### **Directory Services**

- A directory service is a centralized database that includes objects:
  - Servers
  - Clients
  - Computers
  - User names
  - **Passwords**

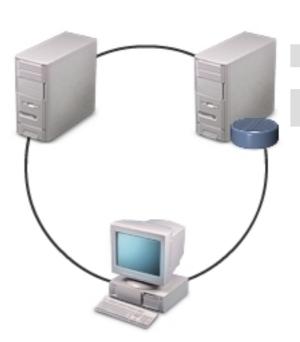

Authentication

Centralized administration

Ver. 1.0 **Session 11** Slide 9 of 44

### **Active Directory Domains**

- The active directory domain:
  - A Microsoft client/server network model

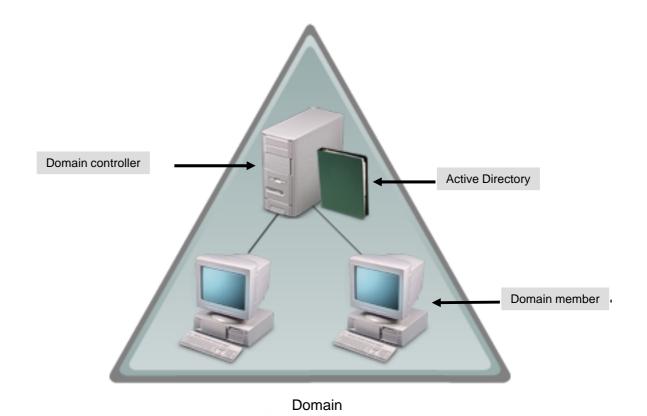

### Novell eDirectory

Novell eDirectory is Novell's standards-based, enterpriselevel directory service.

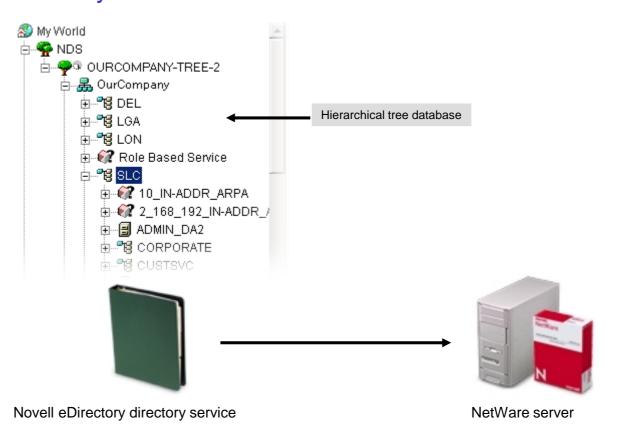

©NIIT Ver. 1.0 Session 11 Slide 11 of 44

### **Network Client Options**

- Network client options:
  - Microsoft Client for Microsoft Networks
  - Microsoft Client Service for NetWare
  - Novell Client from Novell
- Properties of Microsoft Client Service for NetWare:
  - Add Form Feed
  - Default Tree And context
  - Notify When Printed
  - Preferred Server
  - Print Banner
  - Run Login Script

Activity 11-1

**Activity on Configuring TCP/IP Manually** 

© NIIT Ver. 1.0 Session 11 Slide 13 of 44

Activity 11-2

**Activity on Configuring TCP/IP Automatically** 

Activity 11-3

**Activity on Installing the NetWare Client** 

© NIIT Ver. 1.0 Session 11 Slide 15 of 44

Activity 11-4

**Activity on Removing the NetWare Client** 

### Install and Configure Web Browsers

- ◆ Before installing and configuring Web Browsers, you need to understand following:
  - Web Browsers
  - Web Browser Settings

© NIIT Ver. 1.0 Session 11 Selide 17 of 44

### Web Browsers

- The Web Browser:
  - A software application
  - Helps locate and display web pages

© NIIT Ver. 1.0 Session 11 Slide 18 of 44

Web Browsers (Contd..)

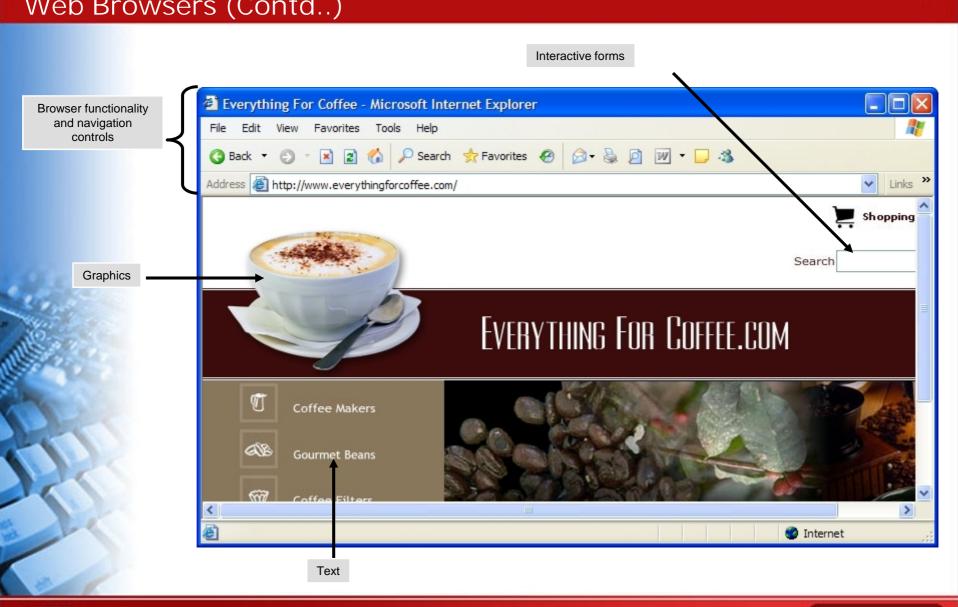

ONIIT Ver. 1.0 **Session 11 Slide 19 of 44** 

### Web Browser Settings

- Web Browser settings:
  - Homepage
  - History
  - Colors
  - Fonts
  - Languages
  - Accessibility
  - Security
  - Privacy
  - Advanced Settings

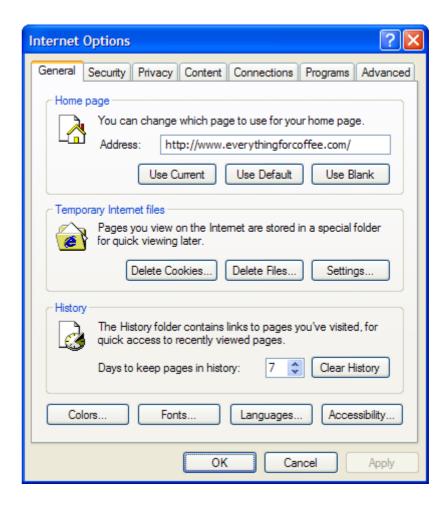

Activity 11-5

Activity on Configuring a Web Browser on a Windows XP Computer

#### Maintain and Troubleshoot Network Connections

- Before maintaining and troubleshooting network connections, you need to understand following:
  - Preventative Maintenance Techniques
  - Networking Tools and Utilities
  - Cable Testers
  - Common Network Issues

### Preventative Maintenance Techniques

- Preventative maintenance techniques:
  - Disk redundancies
  - UPS deployment
  - Backup and restore

### Networking Tools and Utilities

- Networking tools and utilities:
  - ipconfig
  - ping
  - nslookup
  - tracert
  - Local Area Connection Status
  - Network Troubleshooters

© NIIT Ver. 1.0 Session 11 Slide 24 of 44

#### Cable Testers

- A cable tester or a media tester:
  - An electrical instrument
  - Helps verify if a signal is present on a network cable

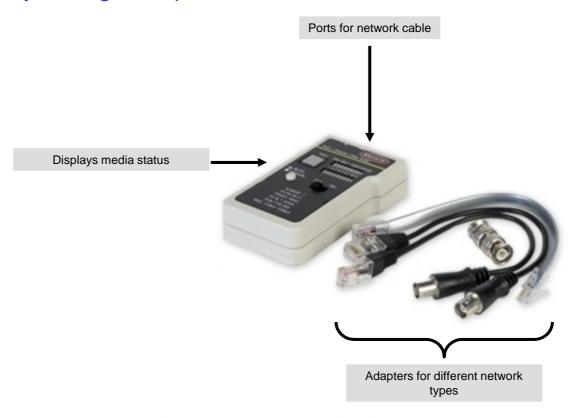

©NIIT Ver. 1.0 Session 11 Slide 25 of 44

#### Common Network Issues

- Common network issues:
  - No connectivity or connection lost
  - Slow communications
  - Local connection but no Internet connection
  - Resource access problems
  - Connect by IP address not name

### Laptop and Portable Computing Device Components

- Following are the laptop and portable computing device components:
  - Laptop Computers
  - Portable Computing Devices
  - Mobile System Boards
  - Mobile Processors
  - Mobile Hard Drive Form Factors
  - Mobile Memory Form Factors
  - Mobile Adapter Card Form Factors and Expansion Slots
  - Mobile Device Ports
  - Mobile Device Peripheral Components
  - Power Supplies and Batteries
  - Mobile Input Devices
  - Video Sharing

### **Laptop Computers**

- A laptop computer:
  - Complete computer system
  - Small
  - Portable
  - Lightweight
- Hardware components of laptop:
  - CPUs
  - Hard drives
  - Battery packs
  - Memory
  - Monitor
  - Key pad
  - Touch pad

### CompTIA A+ Certification: A Comprehensive Approach

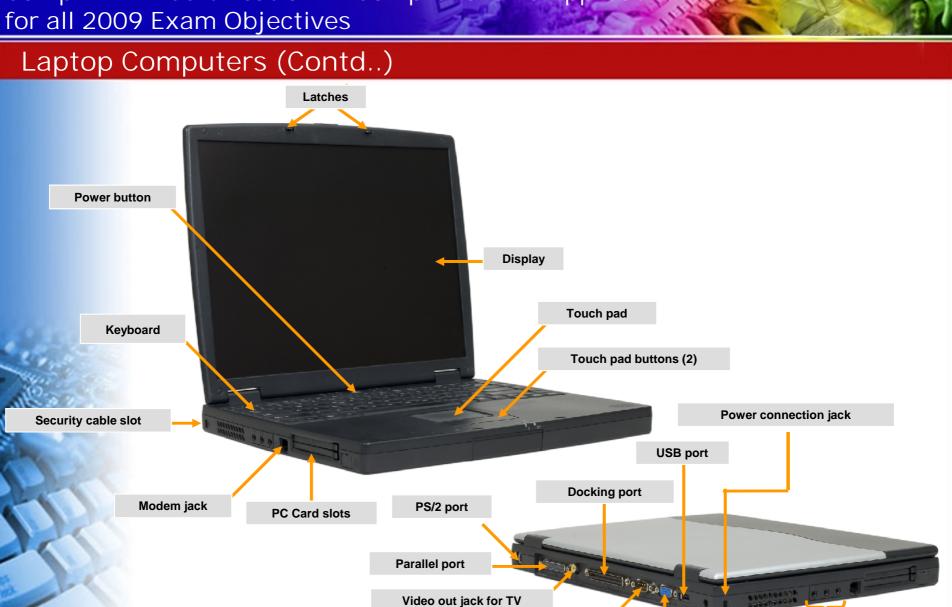

© NIIT Ver. 1.0 **Session 11** Slide 29 of 44

Serial port

Video out

**Audio ports** 

### Portable Computing Devices

- A device:
  - With computing capability
  - Portable
  - Movable
- Various types are:
  - PDA
  - Tablet PC
  - Notebook
  - Sub-notebook

© NIIT Ver. 1.0 Session 11 Slide 30 of 44

### Portable Computing Devices (Contd..)

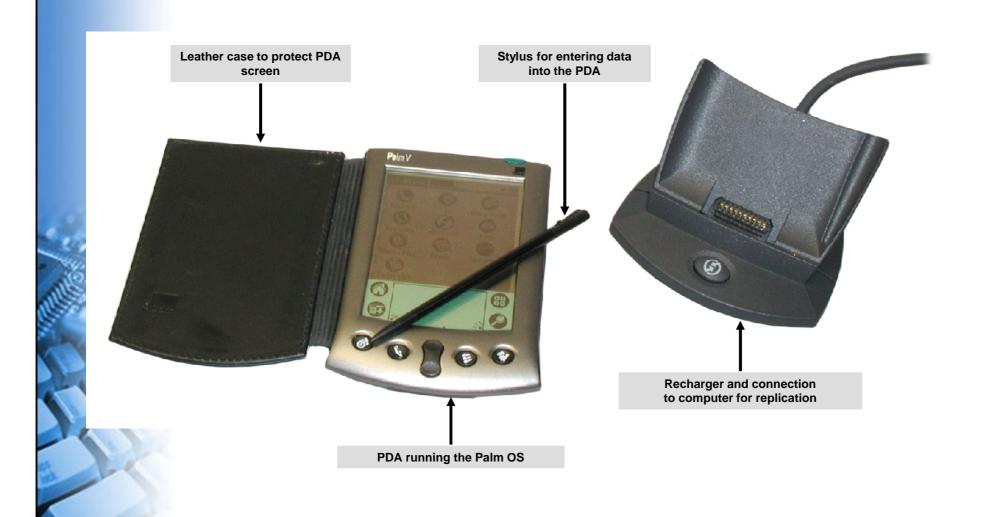

© NIIT Ver. 1.0 Session 11 Slide 31 of 44

### Mobile System Boards

- ◆ The *mobile system board* is the portable computing device component that acts as the backbone for the entire system.
  - Smaller than PC system boards
  - Reduced power consumption
  - Power management and CPU throttling
  - Integrated components
    - Video
    - Sound
    - Network interface
    - USB/FireWire connections
    - Wireless interface

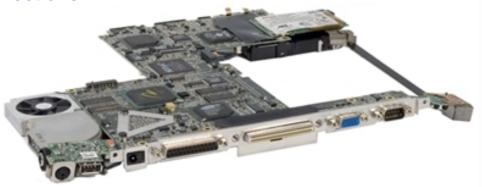

### Mobile Processors

- ◆ The *Mobile CPU*, sometimes called mobile processor or just processor.
  - Intel
    - Mobile Pentium MMX
    - Mobile Celeron
    - Mobile Pentium
  - AMD
    - Mobile AMD Athlon
    - Mobile AMD Sempron
    - Mobile AMD Turion

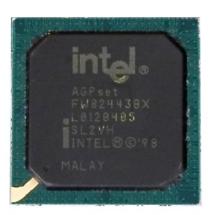

#### Mobile Hard Drive Form Factors

- ◆ A mobile hard drive a system component, stores and saves data for reuse.
  - Can be unique to manufacturer and model
  - 2.5-inch platters
  - Some run at slower speeds than standard PC hard drives
  - Can be difficult to access physically
  - Flash memory as alternative for more compact devices

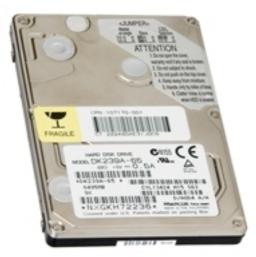

### Mobile Memory Form Factors

- ◆ The *mobile memory* is the mobile device component that comprises the electronic storage areas.
- Laptop memory packages:
  - SODIMM
  - MicroDIMM

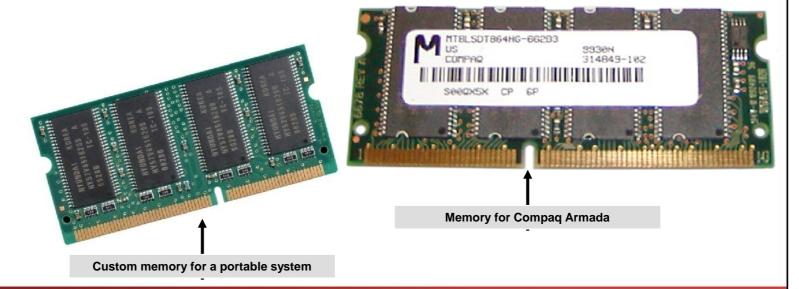

©NIIT Ver. 1.0 Session 11 Slide 35 of 44

### Mobile Adapter Card Form Factors and Expansion Slots

- ◆ A mobile adapter card circuit board helps expand the functionality of the mobile computer device.
  - I: Memory
  - II: Adapters
  - III: Miniature hard drives
- Common uses for cards:
  - Modem
  - Network adapter (NIC)
  - Wireless network adapter
  - SCSI adapter
  - USB
  - IEEE 1394/FireWire
- Bus types used by PC cards:
  - CardBus and Zoomed Video (ZV)
  - eXecute In Place (XIP)

### Mobile Adapter Card Form Factors and Expansion Slots (Contd..)

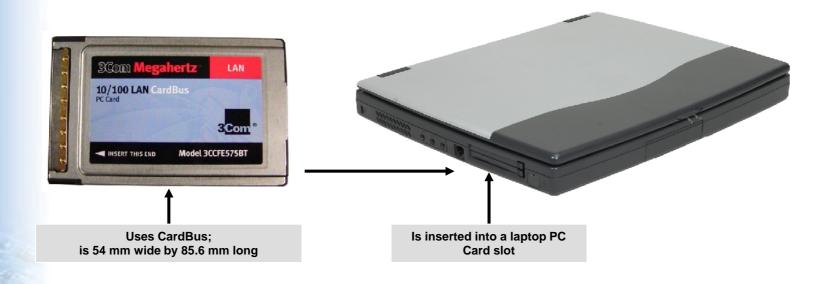

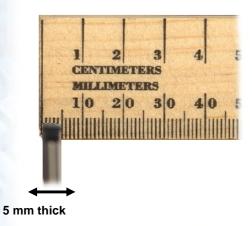

©NIIT Ver. 1.0 Session 11 Slide 37 of 44

#### Mobile Device Ports

- Mobile device ports are Mini-PCI cards expand system functionality.
  - I: Can be installed anywhere in the computer chassis Memory

II: Has built-in modem and network connectors

III: Uses a SODIMM connector

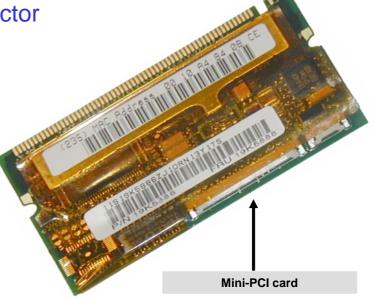

### Mobile Device Peripheral Components

- Mobile device peripheral component uses:
  - Docking stations
  - Port replicators
  - Media/accessory bays
  - Direct connection to ports on the mobile device

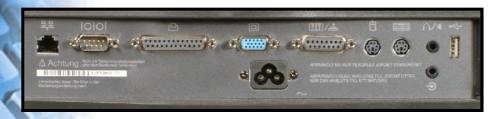

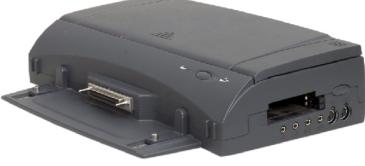

Port relicator

**Docking station** 

© NIIT Ver. 1.0 Session 11 Slide 39 of 44

### Power Supplies and Batteries

- Power supplies (adapter) are AC based and batteries are DC based.
- Types of batteries are:
  - Nickel Cadmium (NiCad)
  - Nickel Metal-Hydride (NiMH)
  - Li-Ion
  - Lithium Polymer
  - Zinc Air
  - Fuel Cell

### Power Supplies and Batteries (Contd..)

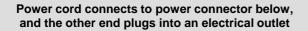

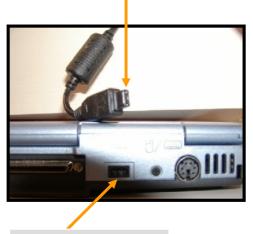

Rectangular connector with three pins

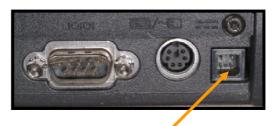

Square connector with four pins

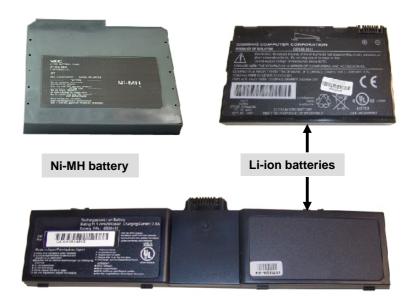

©NIIT Ver. 1.0 Session 11 Slide 41 of 44

### Mobile Input Devices

- Mobile input devices are:
  - Touch screens
  - Touch pads
  - Mini keyboards
  - Thumb keyboards
  - Styluses
  - Function keys
  - Point sticks/track points

A laptop touchpad

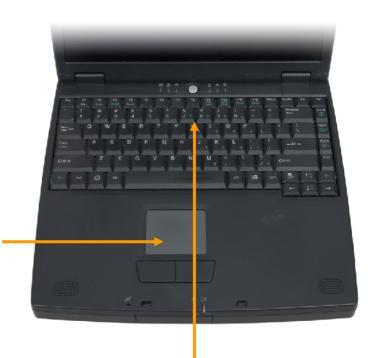

A laptop keyboard

### Video Sharing

- In video sharing
  - Integrated video controller shares system RAM
  - Uses RAM for buffering
  - Can prevent upgrading video, RAM, or both

#### Summary

- In this session, you learned that:
  - How to create network connections using IP address configuration methods and DSN technology.
  - How to configure web browser settings.
  - Preventative maintenance techniques and networking tools help maintain and troubleshoot network connections.
  - Laptop and portable computing device has multiple components, such as mobile system boards and processors.